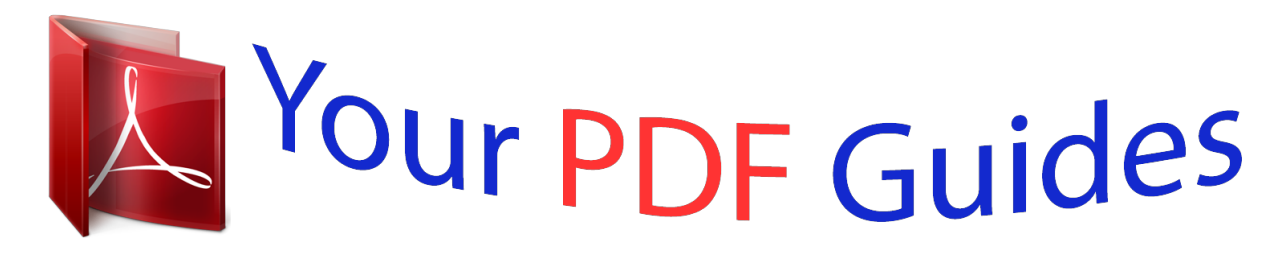

You can read the recommendations in the user guide, the technical guide or the installation guide for MAXTOR ONETOUCH III USB 2.0. You'll find the answers to all your questions on the MAXTOR ONETOUCH III USB 2.0 in the user manual (information, specifications, safety advice, size, accessories, etc.). Detailed instructions for use are in the User's Guide.

## **User manual MAXTOR ONETOUCH III USB 2.0 User guide MAXTOR ONETOUCH III USB 2.0 Operating instructions MAXTOR ONETOUCH III USB 2.0 Instructions for use MAXTOR ONETOUCH III USB 2.0 Instruction manual MAXTOR ONETOUCH III USB 2.0**

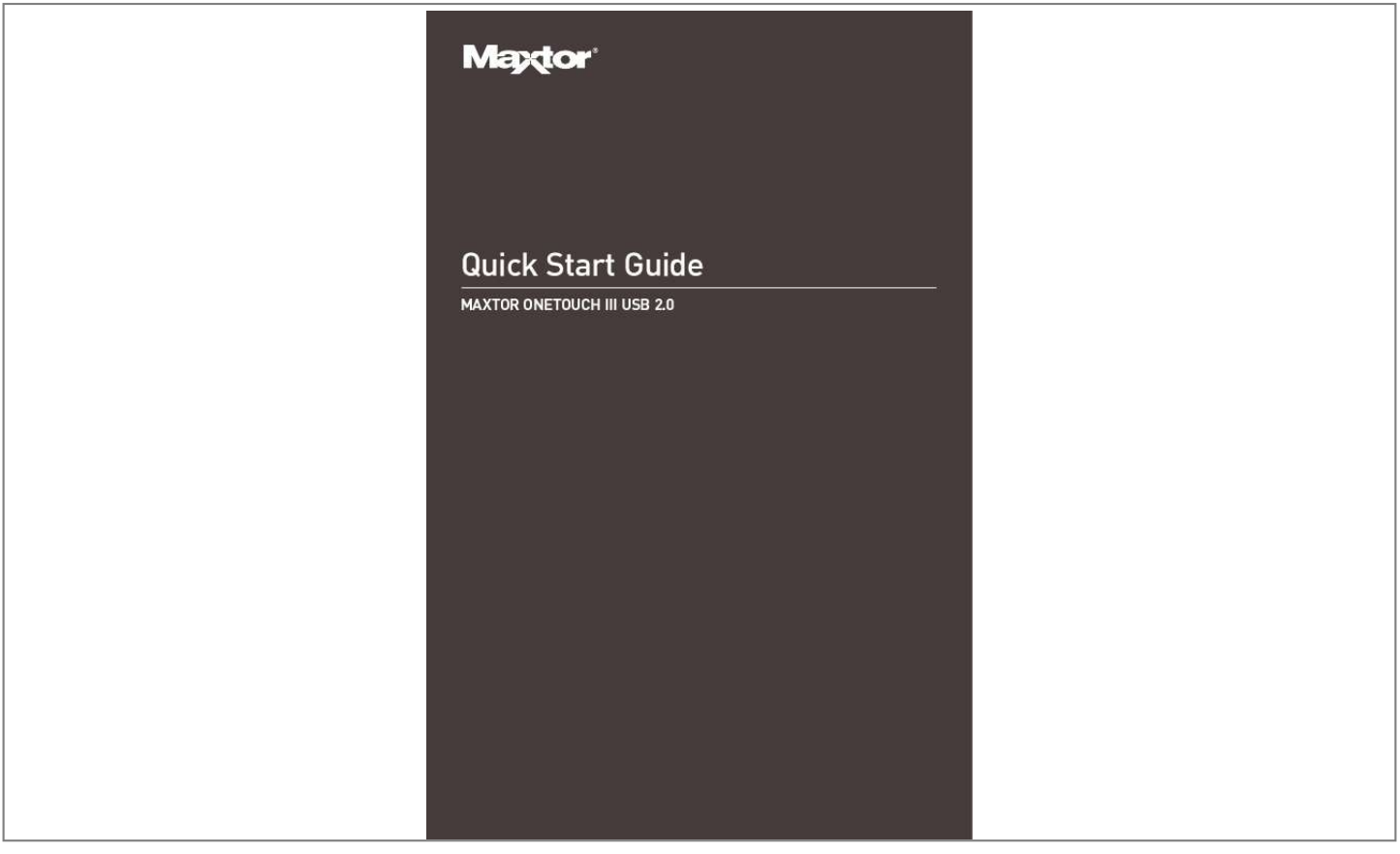

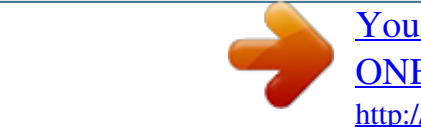

[You're reading an excerpt. Click here to read official MAXTOR](http://yourpdfguides.com/dref/2944208) [ONETOUCH III USB 2.0 user guide](http://yourpdfguides.com/dref/2944208) <http://yourpdfguides.com/dref/2944208>

## *Manual abstract:*

*0 Windows 2000 and Windows XP Installation Installation Software Maxtor OneTouchTM III Step 1. Install the OneTouch Software You must have Administrative Privileges. Refer to chapter 3 of the User's Guide for more information. 1. 2. 3. Insert the Install CD. Wait for the Maxtor screen to appear. Follow the on-screen instructions to install the software. Refer to chapter 2 of the User's Guide for more information.*

*After completing installation, eject the CD. Do not remove the CD until all steps of the installation are complete. Logiciel d'installation, Installationssoftware, Software di installazione, Installationsprogram, Software de instalación, Installatiesoftware, Asennusohjelma, Software de Instalação, Includes: Maxtor Backup Software (Win) Maxtor OneTouch Drivers Maxtor OneTouch Manager Maxtor OneTouch User Guide (English) WINDOWS English Français Deutsch Español Italiano © 2005 Maxtor Corporation and its Licensors. Maxtor and the stylized Maxtor logo are registered trademarks, and Maxtor OneTouch is a trademark, of Maxtor Corporation. U.*

*S. patents 5,150,473 and 5,966,730. Other patents pending. Other trademarks are the property of their respective holders. All rights reserved. 10/05 PN: 20309300 4. Step 2. Connect the OneTouch III 1. 2. 3. Plug in the power adapter. Turn the power switch on. Connect a USB 2.0 cable from the OneTouch III to the corresponding port on your computer. Refer to chapter 2 of the User's Guide for more information.*

*Allow up to 2 minutes for your computer to recognize the Maxtor OneTouch III. Step 3. Set up the OneTouch Feature OneTouch Button 1. Push the button on the front of your drive. The Maxtor OneTouch Manager will open to the Backup Settings menu. Follow the on-screen instructions to configure your backup. Your installation is complete! You may now back up your computer: Perform a backup at any time by pressing the OneTouch button, or Right-click on the Maxtor icon in the System Tray and select Back up now, or Allow Maxtor Backup to automatically run at the next scheduled backup time. Refer to chapter 3 of the User's Guide for more information on: Restoring Your Files System Rollback Sync Limited Warranty Statement Maxtor's warranty obligations are limited to the terms set forth below. @@@@@@These Resellers generally offer a consumer warranty, and associated warranty services, to consumer purchasers. Maxtor recommends that consumers in these jurisdictions first contact the Reseller from whom they purchased the Maxtor product for all issues with regard to product defects and the applicable product warranty.*

*Maxtor warrants to the original consumer purchaser ("you") that new Maxtor disk drive products ("New Products") will be free from defects in material and workmanship for the Standard Warranty Period for the relevant New Product. The Standard Warranty Period for the various New Products marketed by Maxtor and for the geographies in which they are sold is detailed on www.maxtor.com. The warranty period on replacements for New Products is the remainder of the warranty on the original New Product or 90 days from the date of shipment of the replacement product, whichever is longer. In addition to the New Products, Maxtor may from time to time sell refurbished disk drive products which are not new and which have been reconditioned to Maxtor's standards for refurbished products ("Refurbished Products"). Unless a warranty period ("Refurbished Warranty Period") is designated by Maxtor for the specific Refurbished Product either on www.maxtor.com or on the product packaging (as applied by Maxtor), Refurbished Products are provided strictly on an "AS IS" basis and Maxtor disclaims any and all warranties or conditions whatsoever for Refurbished Products. To the extent that Maxtor so designates a warranty period for the Refurbished Product, Maxtor warrants to the original consumer purchaser that the Refurbished Product will be free*

*from defects in material and workmanship for the associated Refurbished Warranty Period.*

*New Products and Refurbished Products are together referred to as "Products." The start of the Standard Warranty Period or Refurbished Warranty Period (together referred to as the "Warranty Period"), as the case may be, is the documented date of your purchase of the Product from Maxtor or Maxtor's authorized reseller. In the absence of a documented purchase date, the start of the Warranty Period will be deemed the date of original shipment by Maxtor from its point of new or refurbish manufacture, as the case may be, to Maxtor's customer. The Products are manufactured from parts and components that are new or equivalent to new in accordance with industry standards. If you discover a defect in material or workmanship during the Warranty Period, and Maxtor agrees that the defect exists, Maxtor will, at its option, repair or replace the Product at no charge to you, provided it is returned during the applicable Warranty Period, with transportation charges prepaid, to the facility designated by Maxtor.*

*@@@@@@@@@@@@@@@@@@@@@@@@@@@@@@@@@@Maxtor owns all parts removed from the repaired Products. @@FAILURE TO COMPLETE AND RETURN ANY MAXTOR PRODUCT REGISTRATION FORM WILL NOT DIMINISH YOUR WARRANTY RIGHTS. Certain Products include software or firmware as a component ("Software"). Maxtor or its suppliers retain all rights of ownership in such Software and any use of the Software is subject to the license agreement provided by Maxtor accompanying such Software. If no license is provided by Maxtor, you are granted the limited right to use the Software as required for the operation of the Product and no other rights are granted whatsoever.*

*Certain Software is licensed under the GNU General Public License Agreement ("GPL Software"). EXCEPT AS OTHERWISE PROVIDED BY MAXTOR IN A WRITTEN LICENSE AGREEMENT, SOFTWARE IS OFFERED "AS IS" AND MAXTOR GRANTS NO WARRANTIES OF ANY KIND, EXPRESS OR IMPLIED, BY STATUTE, COMMUNICATIONS OR OTHERWISE WITH REGARD TO THE SOFTWARE. MAXTOR SPECIFICALLY DISCLAIMS ANY IMPLIED WARRANTIES OF MERCHANTABILITY, FITNESS FOR A PARTICULAR PURPOSE OR NONINFRINGEMENT WITH RESPECT TO THE SOFTWARE. Please note that Maxtor makes the source code for the GPL software available through www.maxtor.com. TO THE MAXIMUM EXTENT PERMITTED BY LAW, THIS WARRANTY AND THE REMEDIES SET FORTH ABOVE ARE EXCLUSIVE AND IN LIEU OF ALL OTHERS, WHETHER ORAL OR WRITTEN, EXPRESSED, IMPLIED OR STATUTORY. OTHER THAN AS EXPRESSLY SET FORTH HEREIN, MAXTOR SPECIFICALLY DISCLAIMS TO THE MAXIMUM EXTENT PERMITTED BY LAW ANY AND ALL REPRESENTATIONS, WARRANTIES AND CONDITIONS AS TO THE PRODUCTS, SERVICES, OR ANY OTHER MATTER WHATSOEVER. IN PARTICULAR, BUT WITHOUT LIMITING THE GENERALITY OF THE FOREGOING, MAXTOR SPECIFICALLY DISCLAIMS ANY AND ALL IMPLIED OR DEEMED WARRANTIES AND CONDITIONS OF SATISFACTORY QUALITY, MERCHANTABILITY, FITNESS FOR A PARTICULAR PURPOSE, PERFORMANCE IN A SKILLFUL AND WORKMANLIKE MANNER, AND NON-INFRINGEMENT OF THIRD PARTY RIGHTS OR ANY OTHER WARRANTY ARISING FROM A COURSE OF DEALING OR USAGE OF TRADE.*

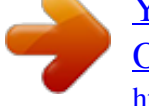

[You're reading an excerpt. Click here to read official MAXTOR](http://yourpdfguides.com/dref/2944208) [ONETOUCH III USB 2.0 user guide](http://yourpdfguides.com/dref/2944208) <http://yourpdfguides.com/dref/2944208>

 *@@@@@@Maxtor is not, and cannot be, responsible for any losses or damages arising out of any loss of, or any inability to access, data as a result from the failure of a Product, and accordingly you bear this risk.*

*The allocation of risk under this limitation of liability is reflected in the purchase price of the Product. This limitation of liability, however, will not apply to claims for death or personal injury caused by the negligence of Maxtor or its associated companies, officers, representatives or agents. Some jurisdictions do not allow the exclusion or limitation of incidental or consequential damages or exclusions of implied or deemed conditions or warranties, so the above limitations or exclusions may not apply to you. This warranty gives you specific legal rights, and you may also have other rights that vary from jurisdiction to jurisdiction. By way of example, if a Product.*

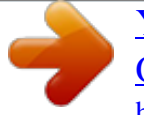

[You're reading an excerpt. Click here to read official MAXTOR](http://yourpdfguides.com/dref/2944208) [ONETOUCH III USB 2.0 user guide](http://yourpdfguides.com/dref/2944208) <http://yourpdfguides.com/dref/2944208>